## **Краткая инструкция по эксплуатации диктофонов EDIC-mini Card24S**

#### **Назначение:**

Семейство профессиональных стерео диктофонов Edic-mini Card24S c расширенным функционалом, включая режим воспроизведения в самом диктофоне и OLED индикатором в некоторых моделях. Применение цифровых микрофонов с встроенным 24-битным аудиокодеком обеспечивает максимальное качество записи в самых сложных условиях, высокую акустическую чувствительность (до 18 м) и широкий динамический диапазон (24 бита). Наличие маркеров позволит подтвердить подлинность записи в суде. Запись производится на microSD карту объемом до 256GB, что обеспечивает до 1 года непрерывной записи.

### **Основные технические характеристики диктофонов**

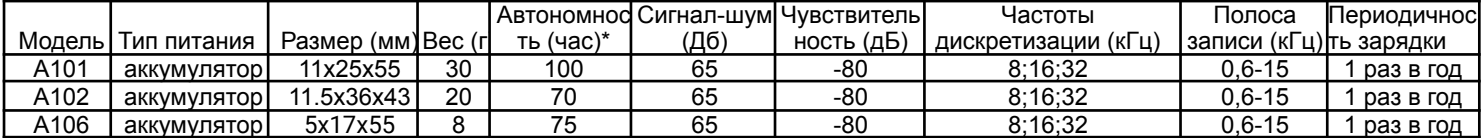

**\***Автономность указана для режима записи 8 кГц/8 бит, при повышении частоты дискретизации или разрядности автономность снижается. Автономность также напрямую зависит от модели применяемой microSD карты и может отличаться как в большую так и в меньшую стороны. Средний ток потребления: в режиме записи (8кГц/8бит) 2,7мА, в дежурном режиме 2,5мкА без установленной карты.Зависит от карты

Допустимая температура эксплуатации и хранения диктофона 0+-50C

Срок эксплуатации изделия………………………………….3 года

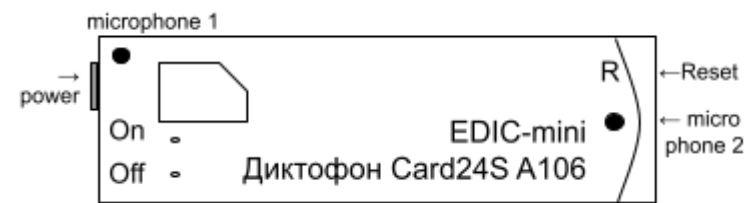

# **Функции:**

- 1. Запись на 2 канала
- 2. Система голосовой активации (VAS);
- 3. Таймеры для включения записи в нужное время (4 шт.);(однократный и ежедневный )
- 4. Линейная и кольцевая запись;
- 5. Цифровые маркеры подлинности записи, предотвращающие несанкционированное изменение файлов; Календарь, привязка записей к времени и дате;
- 6. Шифрование сделанных записей паролем;
- 7. Управление и индикация: кнопки и светодиод;
- 8. Прослушивание сделанных записей с диктофона (через наушники)

# **Работа с диктофоном**

## **1. Зарядка диктофона.**

Перед началом работы убедитесь, что аккумулятор диктофона заряжен. Если требуется зарядите аккумулятор

**Для модели A101:** извлечь microSD из диктофона, далее вставить в слот для карты памяти, прилагаемый в комплекте поставки кабель для зарядки аккумулятора. Затем кабель подключить к USB-порту ПК или любому блоку питания с USB разъёмом, выходным напряжением 5В и током не менее 500 мА. Во время зарядки светится синий светодиод, по окончанию зеленый. Время полной зарядки – 3-4 часа. **Для извлечения кабеля зарядки, аккуратно нажмите на него и извлеките из диктофона. Важно! Недопустимо выдергивать кабель зарядки из слота, это приведет к выходу из строя слота картоприёмника.**

*Примечание: если подключить кабель зарядки в обратной последовательности, т.е. сначала установить кабель зарядки в коннектор карты памяти диктофона, а затем включить зарядное устройство, то в момент подключения кабеля к диктофону замигает красный индикатор и он будет мигать до тех пор, пока не включить зарядное устройство.*

**Для моделей А102, A106:** подключить прилагаемый в комплекте кабель к разъёму

microUSB диктофона. Затем кабель подключить к USB-порту ПК или любому блоку питания с USB разъёмом, выходным напряжением 5В и током не менее 500 мА. Во время зарядки светится красный светодиод, по окончанию зелёный. Время полной зарядки – 2 часа.

#### *ВАЖНО!!! После зарядки извлеките кабель из диктофона, во избежание возможного механического повреждения* **2. Подготовка microSD карты.**

Карта microSD из комплекта поставки не требует подготовки. На ней находятся текстовый конфигурационный файл CONFIG.INI, содержащий настройки диктофона. В случае необходимости использования новой карты памяти, нужно удостовериться, что файловая система установленная на карте - FAT32 или ExFat. Далее нужно установить новую microSD в диктофон. Диктофон самостоятельно формирует файл конфигурации для настройки. При первом использовании новой карты microSD возможна длительная инициализация (до одной минуты).

#### **3. Включение записи.**

Для начала записи необходимо на 1 секунду нажать кнопку "REC". При этом светодиод мигнет красным цветом и начнется запись. В процессе записи светодиод периодически мигает двумя сериями вспышек, числом вспышек показывает:

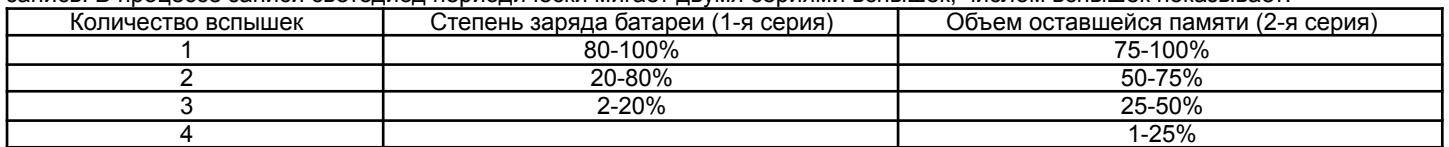

Прекращение записи производится повторным однократным нажатием кнопки «REC» на 1 сек. Загорится красный светодиод, запись остановится**. НЕ ИЗВЛЕКАТЬ КАРТУ ВО ВРЕМЯ РАБОТЫ И ПОКА СВЕТОДИОД ГОРИТ!** Это может привести к потере или порче записи.

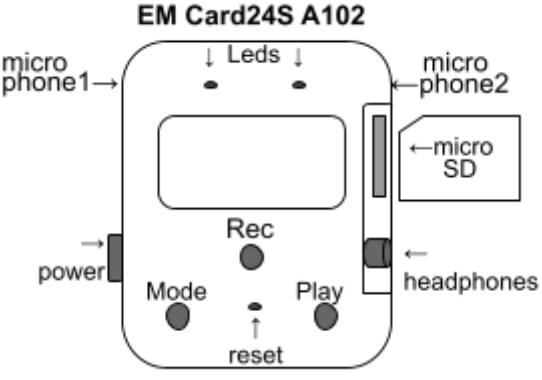

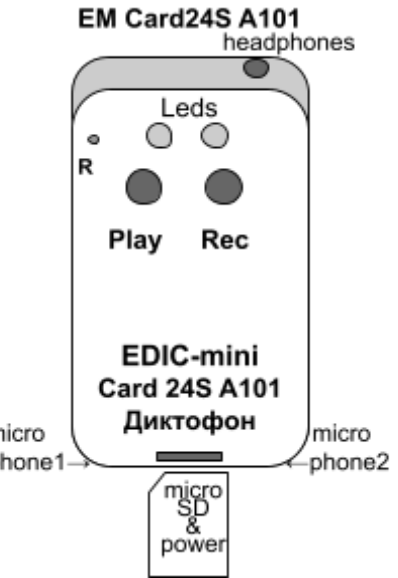

*Примечание: Серия вспышек при включении записи, отличная от указанных выше означает нештатную ситуацию: 3 вспышки - аккумулятор разряжен, постоянные вспышки красного светодиода означают проблему с картой microSD (память заполнена, карта не читается или отсутствует).*

# **4. Прослушивание записи(только для А101 и А102).**

# **1. С ПК или иных устройств. поддерживающих подключение внешних дисков.**

Убедитесь, что диктофон не находится в активном режиме, нет индикации ни одного светодиода. Извлеките microSD из диктофона, слегка нажав на нее. Далее с помощью прилагаемых в комплекте переходников подключите карту памяти к ПК или иному устройству, которое поддерживает подключение внешних дисков. Откройте карту памяти, приступите к работе с созданными файлами (прослушивание, копирование, удаление.

### **2. С диктофона. Для моделей А101 и А102.**

Диктофон переходит из ждущего режима в режим воспроизведения после однократного кратковременного нажатия кнопки «PLAY», в течение сек. Диктофон начнет воспроизведение последнего записанного файла, инициируя состояние батареи периодическими сериями вспышек индикатора зеленого цвета. Характер миганий для оценки уровня заряда батареи, аналогичен процессу записи. Запись можно прослушать с помощью наушников. При достижении конца текущей записи, либо после перемещения к концу записи с помощью функций навигации, воспроизведение останавливается, индикацией этого служит частое мигание зеленого индикатора. После этого, в случае отсутствия нажатий кнопок в течение 10 секунд, диктофон переходит в ждущий режим. Выход из режима прослушивания длительное нажатие на кнопку "PLAY" до момента свечения зеленого светодиода.

# **5. Программирование диктофона.**

# **Редактирование файла конфигурации через текстовый редактор.**

Извлеките microSD карту из диктофона (предварительно убедившись, что диктофон не находится в режиме записи или проигрывания) . Далее с помощью адаптера microsd-USB или SD-microSD подключите карту к компьютеру, смартфону, планшету. При помощи текстового редактора откройте файл CONFIG\_CARD24.ini и приступите к редактированию. Выбор параметра записи, а также включение/отключения настроек производится путем выбора соответствующего значения в строке с параметром после символа "="

### **Редактирование файла конфигурации с диктофона.**

Для моделей с экраном (A102) доступно частичное программирование настроек диктофона непосредственно с устройства. Вход в режим программирования осуществляется с помощью кнопки "Mode". Навигация в режиме настроек: Кнопка **"Play"-вперед**, кнопка **"Mode"- назад**, кнопка **"Rec" - OK**

# **Программа конфигуратор для создания файла конфигурации.**

На microSD из комплекта находится папка с предлагаемым софтом. В данной папке вы найдете программу Confiq\_card24 prog. Так же данная программа доступна для скачивания с сайта telesys.ru

- Запустите программу Confiq card24 prog на вашем устройстве, выберете нужные настройки и нажмите кнопку "Скачать новые настройки"
- Данная программа генерирует для вашего диктофона новый файл с программной конфигурацией.
- Удалите с microSD карты старый файл конфигурации . заменив его на созданный.

Данная программа выполнена как java-приложение, для работы она использует любой имеющийся на устройстве(вашем ПК, планшете, смартфоне и т.д.) браузер. Программа работает в автономном(без подключения к интернету) режиме.

# **Онлайн-конфигуратор для создания файла с настройками (файла конфигурации)**

### https://www.telesys.ru/Production/Card24S

Примечание: перед извлечением карты памяти диктофон не должен находиться в одном из рабочих режимов, при этом все *его индикаторы должны быть погашены. Несоблюдение этого требования может привести к некорректному завершению процесса работы с картой памяти и к потере всей информации на ней.*

**Подробная информация о работе, функциях и программировании диктофона находится в полной инструкции по эксплуатации на сайте компании [www.telesys.ru/production](http://www.telesys.ru/production) Комплект поставки:**

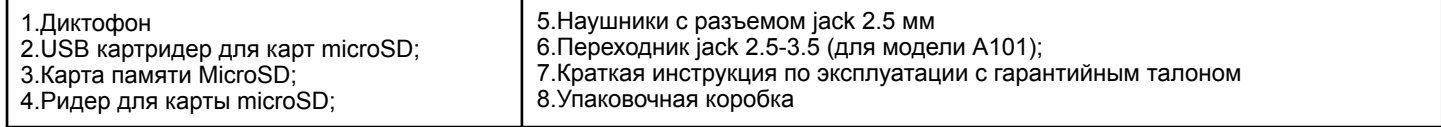

#### **Гарантийные обязательства**

Изготовитель берет на себя обязательства по гарантийному ремонту изделия в течение 1 года с момента продажи покупателю, но не более 2 лет с момента выпуска (гарантия не распространяется на сменные элементы питания), остальные правила регулируются законом "О защите прав потребителей"

Далее обычно следует длинный список причин, по которым пользователь лишается гарантии. У нас другой подход. Мы используем каждый гарантийный случай как возможность разобраться в его причине и сделать наши устройства ещё лучше. Поэтому мы всегда будем благодарны за любые замечания и предложения по работе наших изделий, описания условий и причин, которые привели к поломке. Мы ценим время и умения наших клиентов, и если неисправность несложная, то мы Не против того, чтобы вы сами попытались её устранить. Если попытка была достаточно аккуратной и не привела к повреждениям, то гарантийное обслуживание диктофона будет продолжено. В случае грубых поломок, воздействия химически активных веществ и механических повреждений диктофона компания не сможет продолжить гарантийное обслуживание данного устройства. На нашей продукции нет пломб.

#### Если вы столкнулись с проблемами в использовании нашей продукции, рекомендуем:

1. Зайти на сайт компании **www.telesys.ru** в раздел **ДОПОЛНИТЕЛЬНО/ТЕХПОДДЕРЖКА/FAQ** и ознакомиться со списком типичных проблем и способов их решения. Возможно, там есть ответ на вашу проблему.

2. Если проблема не решена, обратиться в техподдержку по адресу support@telesys.ru c подробным описанием вашей проблемы, условий ее возникновения, точным наименованием изделия по паспорту, версии прошивки, ПО, операционной системы и другой существенной информации. Помните, чем точнее вы опишете проблему, тем быстрее она будет устранена.

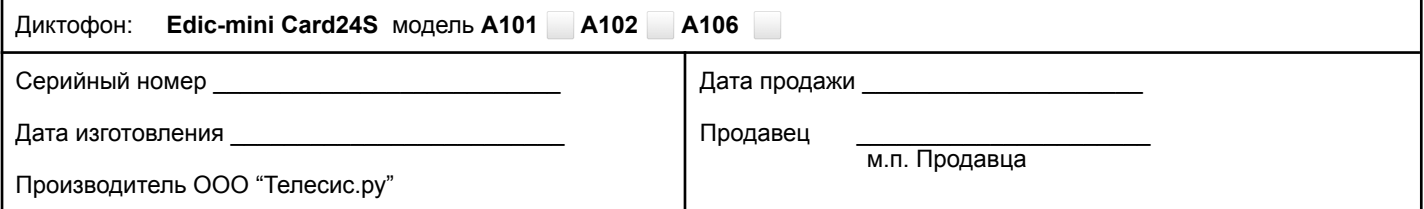

\*При покупке убедитесь, что в гарантийном талоне проставлены печати изготовителя и продавца и даты производства и продажи.

#### **Служба технической поддержки:**

Адрес: 124489, г. Москва, Зеленоград, Сосновая аллея, д. 10, стр. 1. **E-mail:** [support@telesys.ru](mailto:support@telesys.ru) Сайт: www.telesys.ru